# **EARebound PC/Windows**

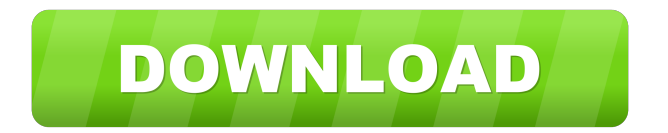

### **EARebound Crack+ [Updated] 2022**

- This is a delay plugin designed to provide various delay effects for your music. - It has 16 delay lines and each one of them is capable of processing a sound signal in its own way. - You can choose from 6 different filters and even create your own custom filter from scratch. - Using 3 different outputs, you can diffuse the sound and sweeten your sounds. - By adjusting different parameters, you can easily get the exact sound you like. - You can choose your own presets to get an instant sound. - Besides, it has 9 configurations that can be saved for later use. - And last but not least, it has an interactive graphical interface to help you discover new sounds, create amazing effects and give your music a unique vibe. Features: - Uses 16 delay lines with 6 types of delay (Saturation, Modulation, Delay, Chorus, Flanger, Phaser) - 6 different filters: Echo, Filter, Spring, HPF, LPF and Low-Pass - Adjusts a lot of different parameters, including: Amplitude, Cutoff, Frequency, Gain, Depth, Resonance and Volume - Uses three stereo outputs to diffuse the sound and sweeten your tracks - The main view, which is an LED screen that provides a quick navigation of all the features - The Mix View, which lets you adjust parameters of all delay lines. You can choose from different options, such as: cut of frequency, cutoff, sustain, modulation depth, rate, filter type and width, volume, wet/dry, stereo width - The Time Line, which uses a digital timer to show the delay length. You can choose from 0.1 to 60 second (0.01 to 10 milliseconds) - There are 2 modes: Normal and Slide. When the timer is in Normal mode, it measures the time in seconds, whereas in Slide mode, it only counts the number of complete ticks. - Interactivity makes it easy to create effects and adjust parameters - Adjustable midi control makes it very easy to use a midi controller to control the effects - There are 9 different presets to get you started. These presets are fully adjustable - Independent midi device control for each delay line - 9 modulation effects presets for extra flexibility - A configurable MIDI midi controller can be connected to the control the effects - 9 different color animations. - You can save presets to MIDI devices or external devices, or create your own

#### **EARebound Crack**

• Main View: this is where the 16 delays are configured. • Mix View: you can browse through your existing presets and create your own using this view. • Time Line: this is a histogram used to select a specific delay among the 16 possible delays. • MIDI and Audio Keys: the RGB values of the control knobs, faders and switches can be edited using MIDI-controllers. • Up and Down keys: scrolling up and down this line will advance or slow down the MIDI clock of your keyboard, allowing you to create an accurate rhythm. • Note View: this view shows the different parameters of the 16 delay lines. • Manual: by default, the parameters of the 16 delay lines are displayed in the manual view. However, if you want to modify them, you need to scroll through the manual view. • Time Control: this view allows you to modify the time value of the delay line that the knobs correspond to. • Saturation: the level of saturation provided by this effect allows you to make the note your tapping lighter or darker. • Modulation: this effect lets you use the modulation wheel of your MIDI device to shape the sounds you create. • Filter: the filter lets you set the range of the frequencies processed by the delay lines. • Tone: the Tone effect lets you set a soft but steady brightness that will work with any sound you create. • Reverb: this effect provides a simple reverb. • Stereo: the Stereo effect splits the sound in left and right. • Clean and Crunch: you can set these effects with the same values as the Stereo effect. • Multipass: if you tap three times in a short space, the delay line will be run through 3 times and you will hear a sound that comes from behind. • Dynamic: the Dynamic effect allows you to apply a different dynamic factor to each of the 16 delay lines. • Emphasis: you can make a particular delay stand out from the others using this effect. • Feedback: the Feedback effect allows you to choose a low, medium or high feedback level. • Envelope: the Envelope effect lets you choose if the volume is affected by the MIDI clock of your keyboard. • Volume: the Volume effect allows you to set the level of the sound you create. • Pitch: the Pitch effect changes the pitch of your tapping. • Key: you can choose the Key 1d6a3396d6

# **EARebound With Key**

------------------------------------------------ - Each delay line can be configured with different delays, modulations, waveforms, saturation, filters and clock speeds. - You can also use the built-in presets. - Each preset is ready to use right away in the Main View. - You can create your own presets in the Mix View. - You can activate a different view using the 3 buttons at the bottom of the screen. - Once a preset is activated, you can change it with the 3 buttons at the bottom of the screen. - The Preset history is displayed in the Time Line view. - The Presets have all been optimized to offer you the right settings for your new drum. - You can create your own preset by typing in its name in the bar at the bottom of the screen. - Then you can save it in the Presets menu for later use. ------------------------------------------------

# **What's New in the EARebound?**

An envelope plugin designed to help you discover and perfect new rhythms and give your tracks a unique feel. To do this, it uses 16 delay lines, each processed by own saturation, modulation and filters effects. It also uses three pairs of stereo outputs to diffuse the sound and sweeten your taps. Regardless, if none of them apply to your style, you are free to create your own preset and save it for later use. Because combining all its features produces a large number of parameters, EARebound simplifies the workflow by providing three different views: Main View, Mix View and Time Line. Thanks to its MIDI output, EARebound is suitable for most EDM instruments and you can easily control it using a MIDI keyboard. Depending on your preference, you can use the default preset or create your own and save it. At any time you can load a preset, move it around or fine-tune it to your liking. Furthermore, if you add a new preset, you can always set the delay lines and delay length from its context menu. You can easily find the presets already created by other users and it's always possible to create your own, even from the MIDI sequencer. It will help you discover new sounds and also find a specific effect that matches your style. In addition, its filter section allows you to combine two or more audio signals together to create unique and special effects. EARebound also has a 16-step beat detection mode that automatically detects the beat of a song and you can program it to trigger a selected parameter. This feature is great for live performances. You can also use any of its 20 modulation effects, which include flangers, phasers, pitch shifters, rotators and many other interesting effects. In order to keep the workflow as simple as possible, it has four graphic editors that help you quickly and intuitively create your own presets. Finally, it has two tracks, each representing one stereo channel, and a MIDI to/from track, which allows you to control its parameters from the controller. EARebound is currently available for Windows and Mac OS. Powered by Install it on your PC Install the plugin according to the following steps: Download the EARebound installer. Once downloaded, double-click the EARebound.exe file to launch the installer. The installer will start by prompting you to accept the EULA agreement. Accept the agreement by clicking on the Accept button. The installer will then request your name and e-mail address. The installer will also prompt you for a license key. Make sure to enter a valid license key. When completed, the installer will launch the main screen of the EARebound installer. Read and follow the instructions

### **System Requirements For EARebound:**

At least one Intel Core 2 Duo CPU At least 2GB of RAM Windows XP Service Pack 3 with the.NET Framework 2.0 installed. A virtual machine in which to run the game A high-speed Internet connection Please note that the game will not work on the Windows XP and later operating systems. The procedure for downloading and installing the game is below. Preparation Install the Virtual Machine Once you have downloaded and installed the game (see below), you will need to start the virtual

Related links:

[https://www.vakantiehuiswinkel.nl/wp-content/uploads/25\\_NEW\\_XP\\_Icons.pdf](https://www.vakantiehuiswinkel.nl/wp-content/uploads/25_NEW_XP_Icons.pdf) <https://apgpickups.com/wp-content/uploads/2022/06/varind.pdf> <https://startpointsudan.com/?p=1505> <https://bookuniversity.de/wp-content/uploads/2022/06/talsamp.pdf> <https://www.slaymammas.com/accordion-menu-advancer-for-expression-1-0-8-0-crack-download-updated/> <https://beautyprosnearme.com/taskwrapper-serial-number-full-torrent-free-download/> <https://www.casadanihotel.com/my-personal-mp3-player-download-mac-win/> <https://volektravel.com/gt-tuner-crack-with-full-keygen-win-mac/> <http://maxcomedy.biz/pluto-video-downloader-crack-download-for-windows/> <https://www.theccgway.com/wp-content/uploads/2022/06/yalevan.pdf> [https://moniispace.com/upload/files/2022/06/njwDKz65ATPyPSdN8yY9\\_07\\_3e70eb0fdaf90c5b3f6b609159539b2f\\_file.pdf](https://moniispace.com/upload/files/2022/06/njwDKz65ATPyPSdN8yY9_07_3e70eb0fdaf90c5b3f6b609159539b2f_file.pdf) <http://adhicitysentulbogor.com/?p=1870> <https://bisesriyadh.com/2022/06/07/nbreconvert-patch-with-serial-key-download-for-windows/> <https://ibipti.com/naos-8200-software-crack-license-code-keygen-2022/> <https://rememberancebook.net/fport-free-for-pc-2022-new/> <https://prachiudyog.com/index.php/2022/06/07/text-crypter-crack-registration-code-pc-windows/> <http://classacteventseurope.com/wp-content/uploads/2022/06/GenoSuite.pdf> <https://beinewellnessbuilding.net/wp-content/uploads/2022/06/ambrfai.pdf> <https://www.canossianepavia.it/swistrack-keygen-for-pc/>

<https://aurespectdesoi.be/wp-content/uploads/2022/06/valitho.pdf>